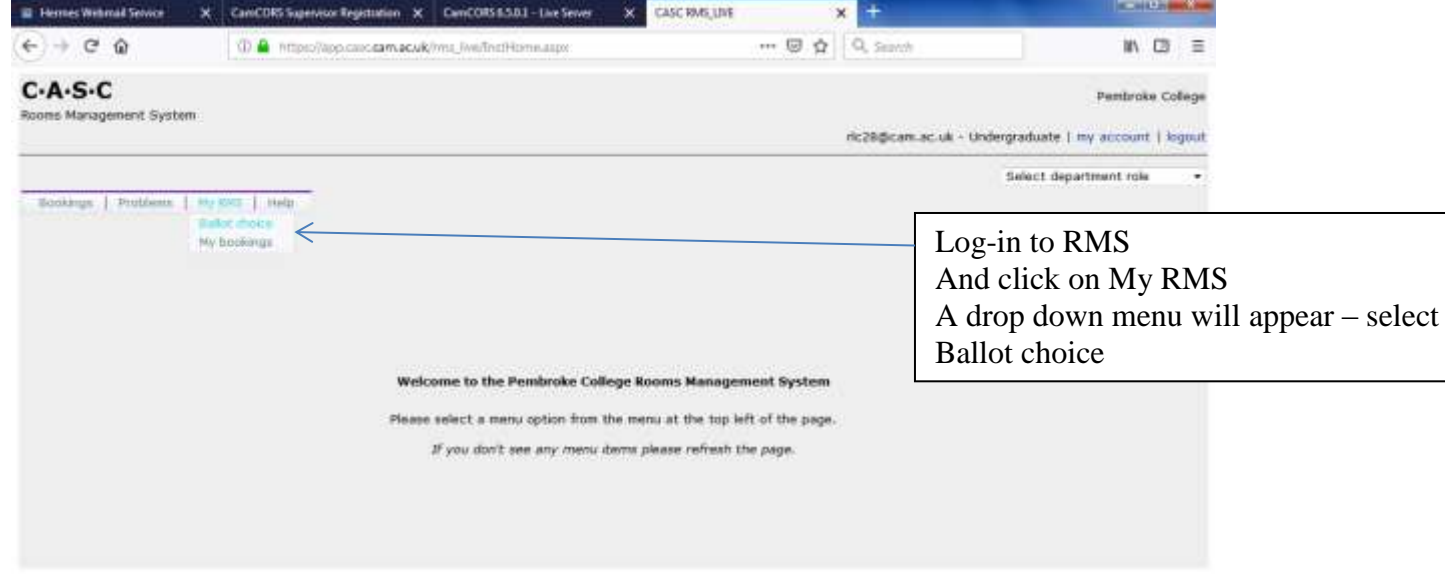

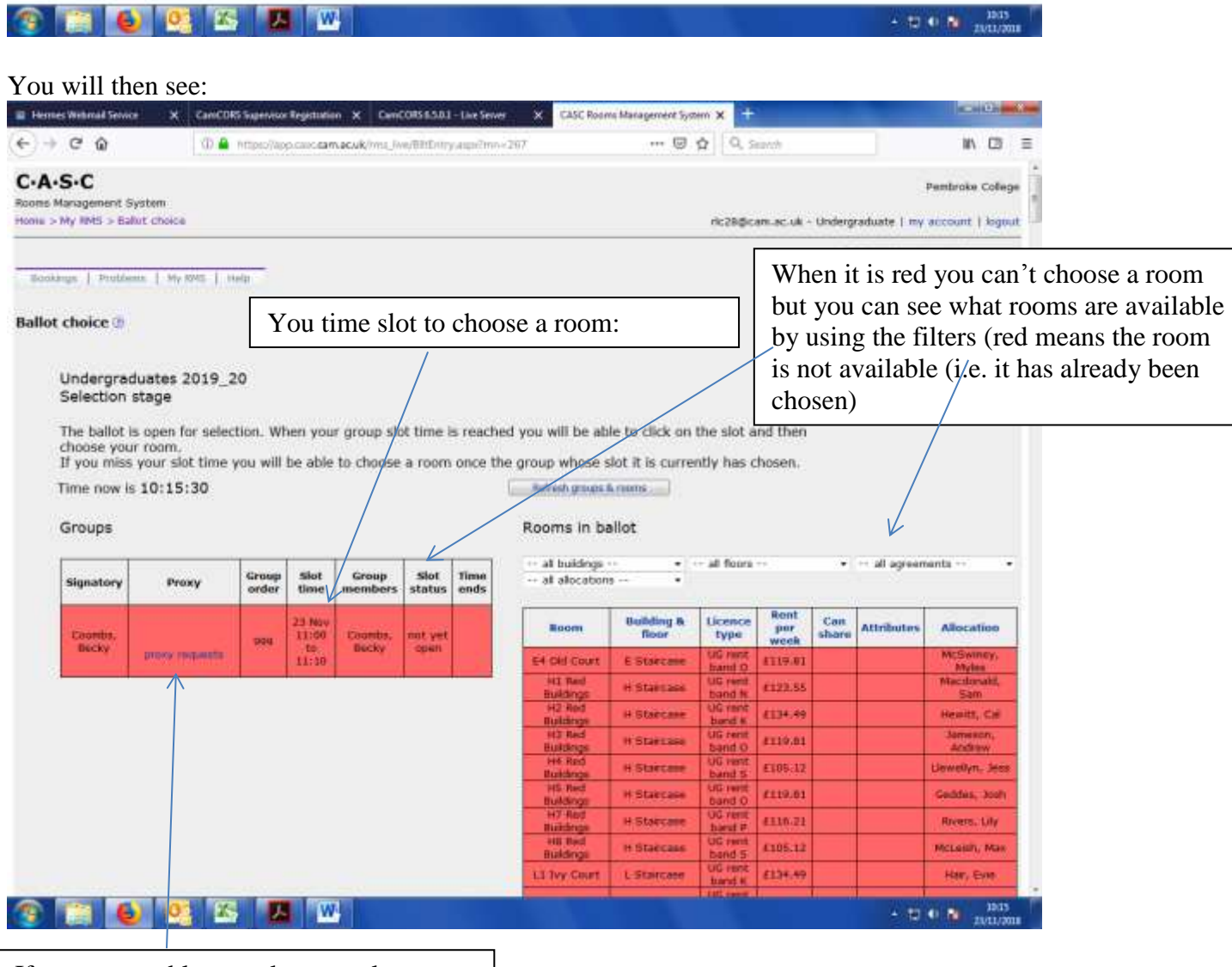

If you are unable to make your slot you can nominate a proxy

When it is your time slot press refresh groups and rooms if needs be and you name will now be green – clicking here will allow you to choose a room

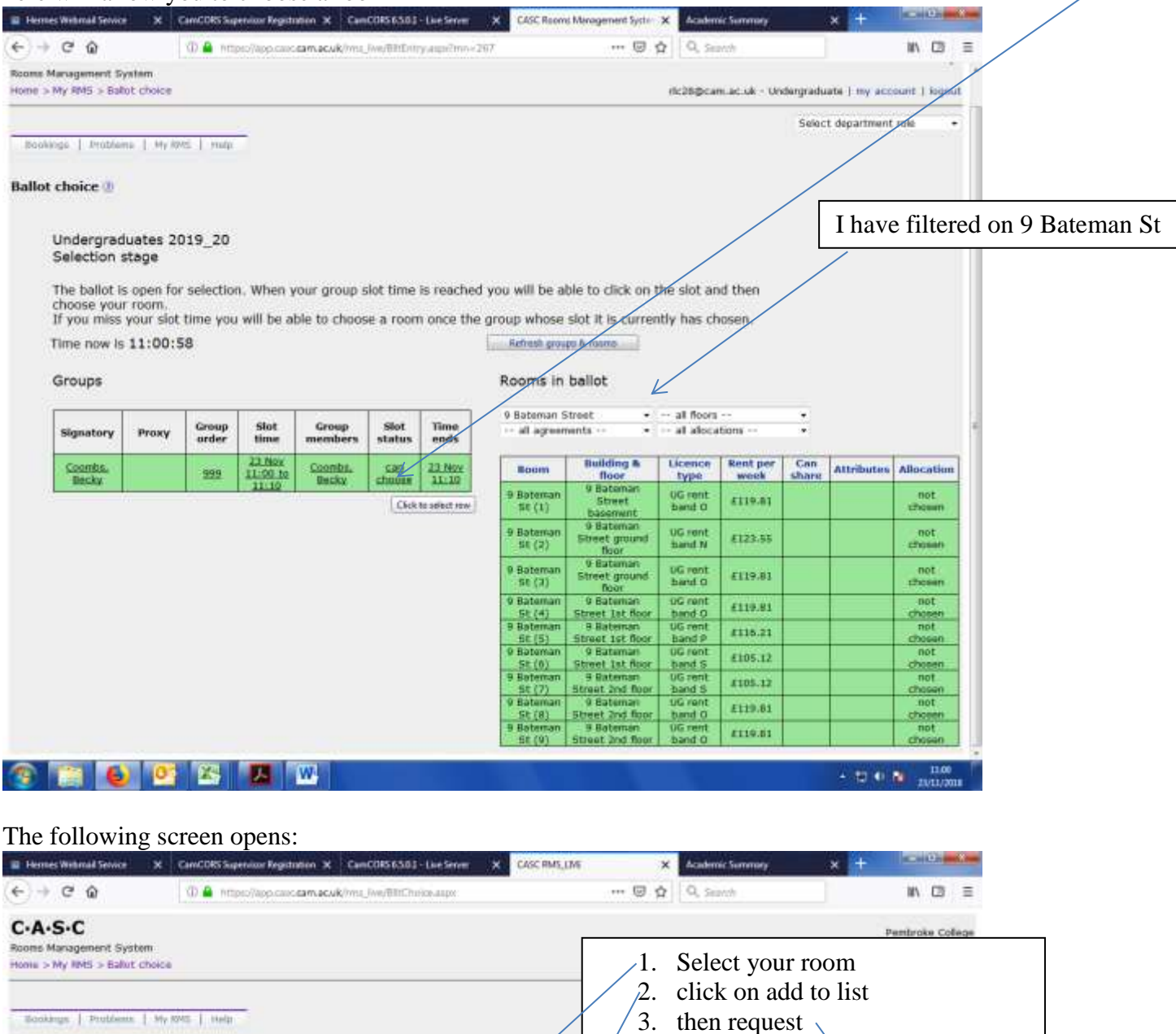

Finders and the chosen a room you must click on "Request".<br>If you change your mind before requesting, or your request has not been accepted, then you can remove your ghoice fro<br>You cannot change your choice once it has bee oice from the list and try agein.

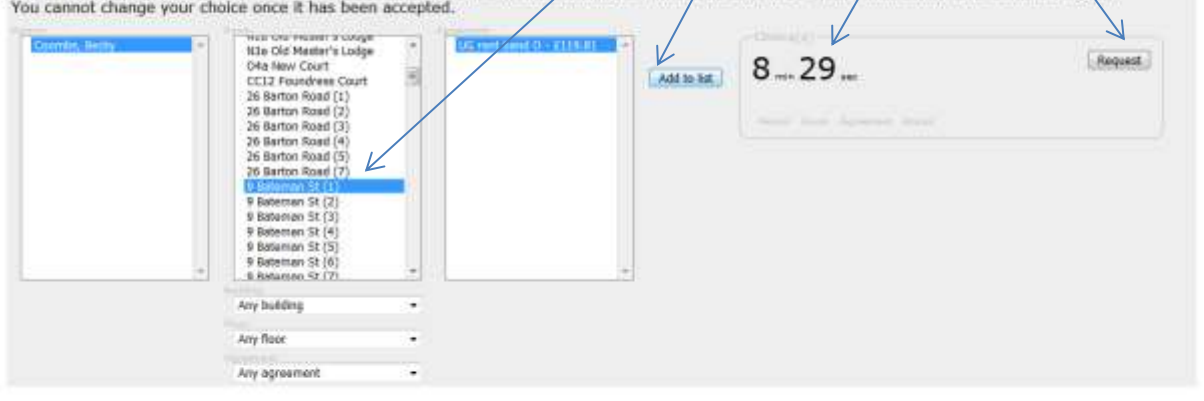

Return

(the length of time remaining to choose a

## Once you have pressed request you will then see:

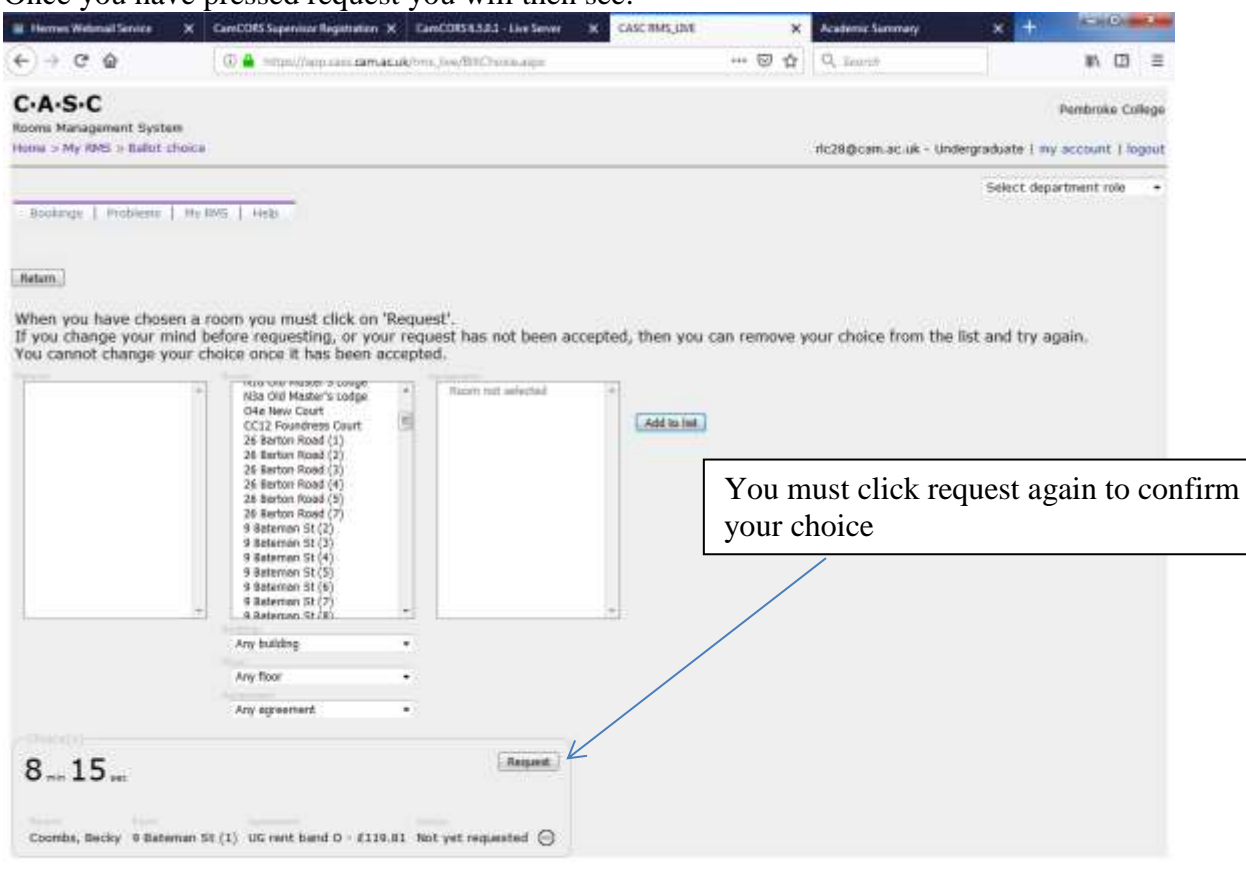

## **THE CHORE SHOW**

 $-$  =  $\frac{10}{2}$  +  $\frac{10}{2}$  maximal

You will then get the following screen confirming that your choice has been accepted Clicking return will take you back (see next image))

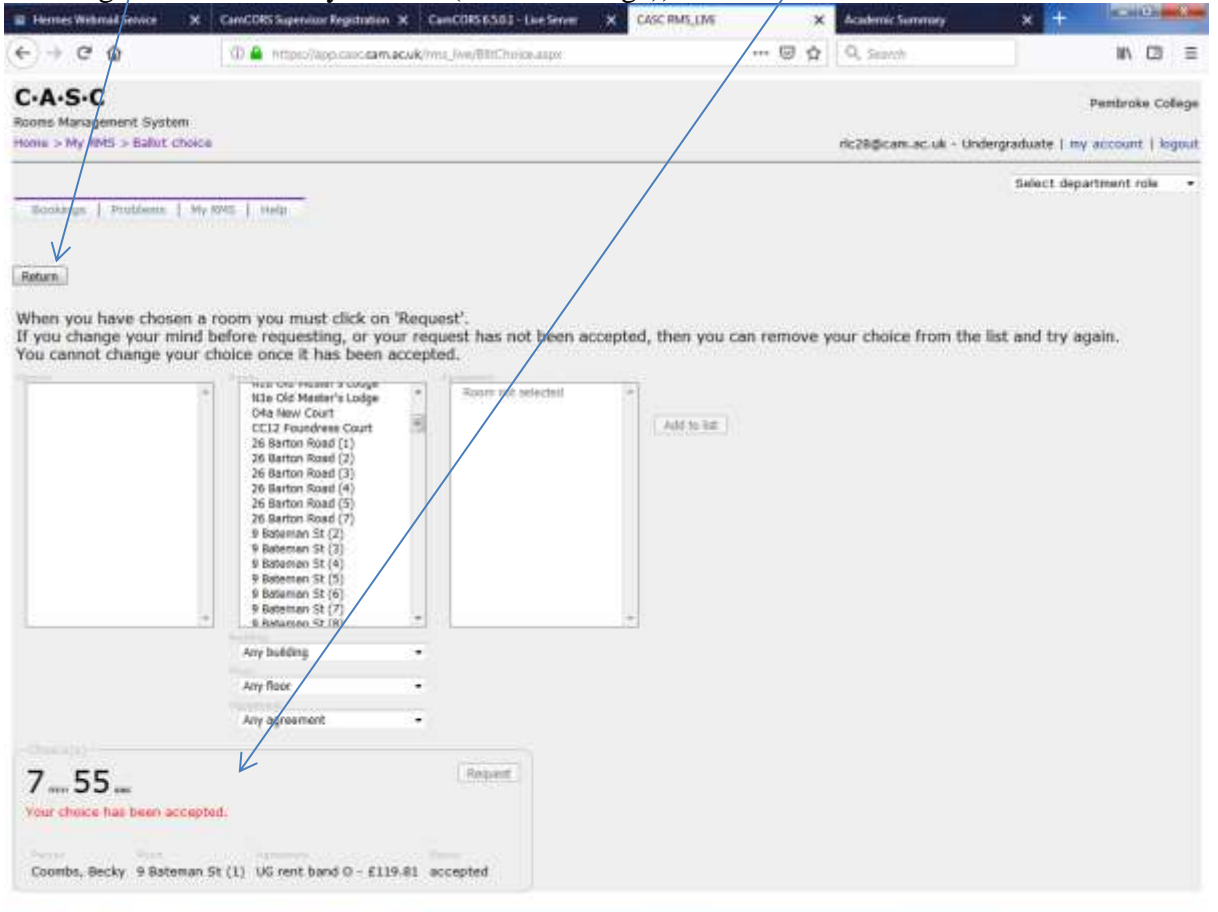

**BEE** W  $\bullet$ TE.

## Having clicked return you will see:

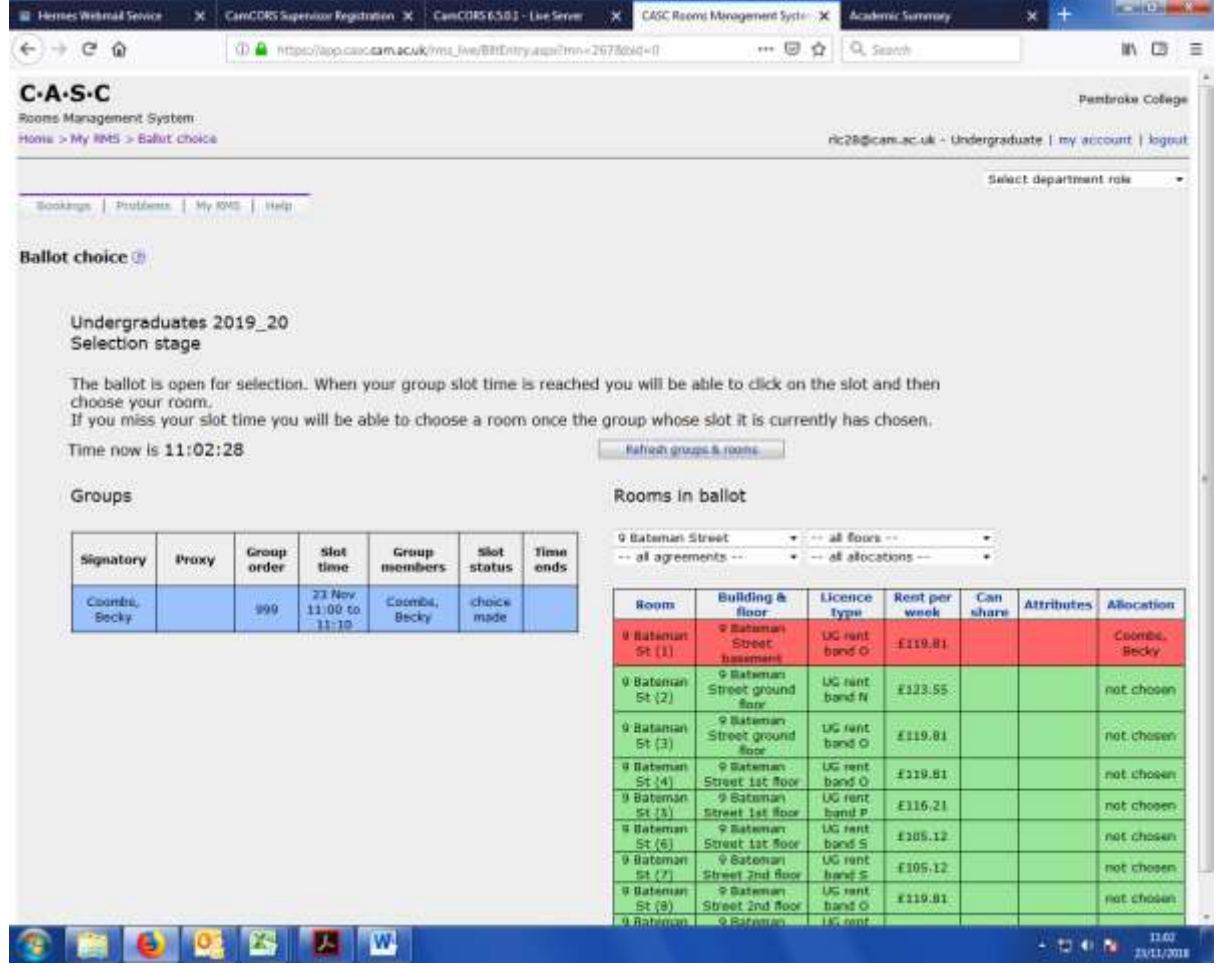